# Easy Setup Guide for PN-70TA3/PN-60TA3

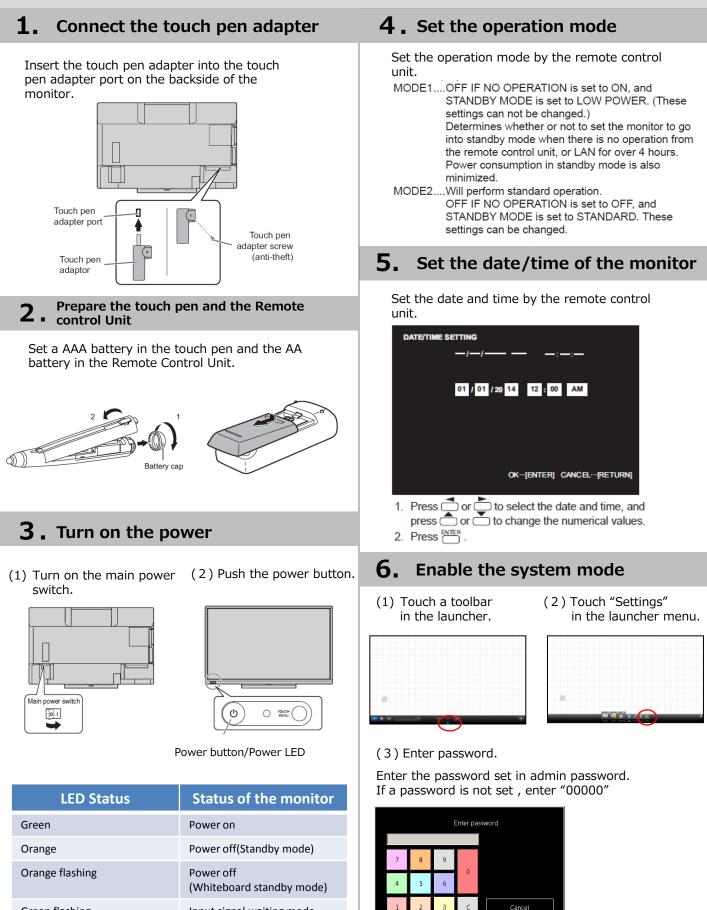

Input signal waiting mode

Green flashing

(4) Touch "System mode" on "System Settings" tab.

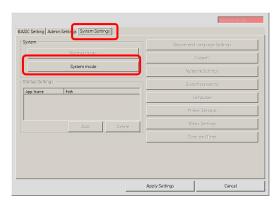

(5) Enter system password.

Enter the password set in system password. If a password is not set , enter "00000"

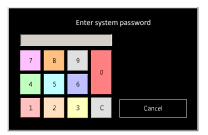

The monitor is automatically restarted in System mode.

| lystem          |             | Region and Language Settings |
|-----------------|-------------|------------------------------|
|                 | Normal mode | Firewall                     |
|                 | System mode | Network Settings             |
| tartup Settings |             | System password              |
| App Name        | Path        | Language                     |
|                 |             | Printer Settings             |
|                 | Add Delete  | Menu Settings                |
|                 |             | Date and Time                |
|                 |             |                              |
|                 |             |                              |

## 7. Date and Time setting

Touch "Date and Time" on "System Settings" tab.
 Set date, time, and time zone.

| stem           |             | Region and Language Settings |
|----------------|-------------|------------------------------|
|                | Normal mode | Firewall                     |
|                | System mode | Network Settings             |
| artup Settings |             | System password              |
| App Name       | Path        | Language                     |
|                |             | Printer Settings             |
|                | Add Delete  | Menu Settings                |
|                |             | Date and Time                |
|                |             |                              |
|                |             |                              |

(2) Touch "Change time zone..." on "Date and Time" tab.

| Date and Time                                                                                                    |                                                                      |     |
|----------------------------------------------------------------------------------------------------|----------------------------------------------------------------------|-----|
| ate and Time Additional Clo                                                                                                    | cks   Internet Time                                                  |     |
|                                                                                                    | Date:<br>Friday, February 28, 2014<br>Time:<br>12:10:06 AM           | ne  |
| Time zone                                                                                                    | (10.9) (                                                             |     |
| (UTC-08:00) Pacific Time                                                                                                    | (US & Canada)<br>Change time gone                                    |     |
| Daylight Saving Time be<br>clock is set to go forward                                                                                                    | jins on Sunday, March 09, 2014 at 2:00 AM. "<br>1 hour at that time. | The |
| ✓ Notify me when the open states of the states of the | lock changes                                                         |     |
| Get more time zone info                                                                                                    | mation online                                                        |     |
| How do I set the clock an                                                                                                    | d time zone?                                                         |     |
|                                                                                                    |                                                                      | _   |
|                                                                                                    | OK Cancel                                                            |     |

| 📽 Time Zone Settings                                       | × |  |  |  |  |
|------------------------------------------------------------|---|--|--|--|--|
| Set the time zone:                                         |   |  |  |  |  |
| _Time zone:                                                |   |  |  |  |  |
| (UTC-08:00) Pacific Time (US & Canada)                     | J |  |  |  |  |
| Automatically adjust clock for Daylight Saving Time        |   |  |  |  |  |
| Current date and time: Friday, February 28, 2014, 12:12 AM |   |  |  |  |  |
|                                                            |   |  |  |  |  |
| OK Cancel                                                  |   |  |  |  |  |
|                                                            | - |  |  |  |  |

(3) Touch "Change date and time..." on "Date and Time" tab.

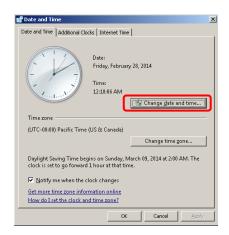

Set the date and time.

| Date and Time Settings           Set the date and time:           Date:           Set the date and time:           Set the date and time:     < | Time:     |
|----------------------------------------------------------------------------------------------------|-----------|
| Change calendar settings                                                                                                    | OK Cancel |

# **8.** "Region and Language" settings for the Operation System

(1) Touch "Region and Language Settings" on "System Settings" tab.

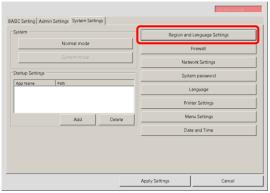

(2) Select the format.

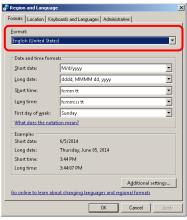

#### (3) Select the location.

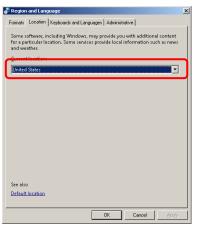

(4) Select the keyboards and languages.

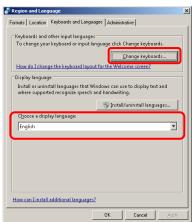

[Note]

Do not click "Apply" button. If click "Apply button", message of "Logout" appears and click "Cancel" button.

(5) Select the system locale according to your language.

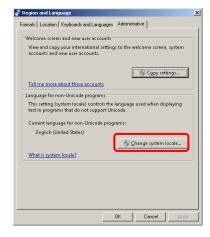

When the following message is displayed, click "Apply" button to continue.

| 🖉 Change Regional Options                                                                                                    | × |
|----------------------------------------------------------------------------------------------------|---|
| Would you like to apply your region and language changes?                                                                        | ? |
| To ensure that the computer reflects these changes we recommend<br>that you apply them before making any further system changes. |   |
| Cancel                                                                                                    |   |

When the following dialog is displayed, select your own language.

| 💣 Region and Language Settings                                                                     |    | ×      |
|----------------------------------------------------------------------------------------------------|----|--------|
| Select which language (system locale) to<br>that do not support Unicode. This setting<br>computer. |    |        |
| <u>C</u> urrent system locale:                                                                     |    |        |
| English (United States)                                                                            |    | -      |
|                                                                                                    |    |        |
|                                                                                                    | ОК | Cancel |

After touching "OK" button, the following message is displayed and touch "Cancel" button.

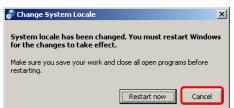

### [Note]

During the above steps, the following screen may be displayed. In that case, keep pressing the power button.

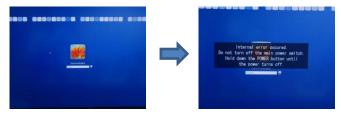

Keep pressing the power button again in order to turn off PN-L603A or PN-L703A.

After shutting down the system, turn on the system again.

### **9.** "Language" settings of SHARP Software

### (1) Touch "Language" button.

| System           |             |        | Region and Language Setting | IS |
|------------------|-------------|--------|-----------------------------|----|
| _                | Normal mode |        | Firewall                    |    |
|                  | System mode |        | Network Settings            |    |
| Startup Settings |             |        | System password             |    |
| App Name         | Path        |        | Language                    |    |
|                  |             |        | Printer Settings            |    |
|                  | Add         | Delete | Menu Settings               |    |
|                  |             |        | Date and Time               |    |
|                  |             |        |                             |    |
|                  |             |        |                             |    |

#### (2) Select your language.

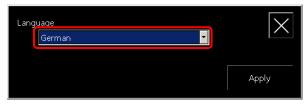

If you select "English", please select "SHARP Cloud Portal Office" location settings.

| Language<br>English                         | $\times$ |
|---------------------------------------------|----------|
| SHARP Cloud Portal Office location settings |          |
| United States                               | Apply    |

### (3)Touch "Apply" button.

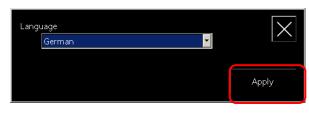

| 9:28:07 AM                                                                                                    | X |
|----------------------------------------------------------------------------------------------------|---|
| Sprache - Deutsch                                                                                                    |   |
| LauncherX - Erfolgreich.<br>Touch Display Link - Erfolgreich.<br>Universal Printer Driver - Erfolgreich.<br>Touch Pen Driver - Erfolgreich.<br>NST-Lite - Erfolgreich.<br>Viewer on Launcher - Erfolgreich.<br>WBConnector - Erfolgreich.<br>WHiteboard - Erfolgreich. |   |
| SHARP Cloud Portal Office Standorteinstellungen - Sonstige<br>Erfolgreich.                                                                                                    |   |

### [Note]

If you need "Printer Setting" or "Scanner Setting", skip the step 10 and go to the step 11, step12, or step13.

## 10. Return to "Normal mode"

### (1) Touch "Normal mode" button.

|                 | Normal mode |        | Firewall         |
|-----------------|-------------|--------|------------------|
|                 | System mode |        | Network Settings |
| tartup Settings |             |        | System password  |
| App Name        | Path        |        | Language         |
|                 |             |        | Printer Settings |
|                 | Add         | Delete | Menu Settings    |
|                 |             |        | Date and Time    |
|                 |             |        |                  |

### (2) Enter system password.

Enter the password set in system password. If a password is not set , enter "00000"

| Enter system password |   |   |   |        |  |
|-----------------------|---|---|---|--------|--|
|                       |   |   |   |        |  |
| 7                     | 8 | 9 | 0 |        |  |
| 4                     | 5 | 6 | U |        |  |
| 1                     | 2 | 3 | с | Cancel |  |

Whiteboard will be started.

# **11.** Printer settings (by using discovery function)

(1) Touch "Printer Settings" button.

|                  | Normal mode | 1      | Region and Lang | juage Settings |   |
|------------------|-------------|--------|-----------------|----------------|---|
|                  | Normal mode |        | Firew           | all            | 1 |
|                  | System mode |        | Network S       | lettings       |   |
| Startup Settings |             |        | System pa       | issword        |   |
| App Name         | Path        |        | Langu           | age            | 1 |
|                  |             |        | Printer Se      | ettings        |   |
|                  | Add         | Delete | Menu Se         | rttings        |   |
|                  |             |        | Date and        | d Time         |   |
|                  |             |        |                 |                |   |

(2) Select a Universal Printer "SHARP UD2\_PCL6\_FS2", and show Printer properties by opening the right-click menu.

| Devices and Printers                                                                                                    |                                                 |     |
|----------------------------------------------------------------------------------------------------|-------------------------------------------------|-----|
| Ka + Control Panel + Hardware and Sound + Devices and Printers                                                                                                    | <ul> <li>Search Devices and Printers</li> </ul> |     |
| Add a device Add a printer See what's printing Print server properties Remove device                                                                                                    | -                                               | - ( |
| Indows can display enhanced device icons and information from the Internet. Click to change                                                                                                    |                                                 |     |
| Devices (5)                                                                                                    |                                                 |     |
| 101/102/2014<br>101/102/2014<br>101/102/2014<br>101/102/2014<br>101/102/2014<br>101/102/2014                                                                                                    |                                                 |     |
| Printers and Faxes (5)                                                                                                    |                                                 |     |
| r Burger of the second second |                                                 |     |
| SIMARP UD2 PCLE_FS2 State: <sup>(2)</sup> Default Status: 0 document(s) in queue<br>Mode: SIMARP UD2 PCLE_FS2<br>Categoury Printer                                                                                                    |                                                 |     |

## (3)Touch "Settings" tab.

| ieneral Sharin                           | g Ports Advanced ( | Color Managemer | nt Security S    | ettings  |      |
|------------------------------------------|--------------------|-----------------|------------------|----------|------|
|                                          | SHARP UD2 PCL6_FS2 | 1               |                  |          |      |
| Location:                                |                    |                 |                  |          |      |
| <u>C</u> omment:                         |                    |                 |                  |          |      |
| M <u>o</u> del:                          | SHARP UD2 PCL6_FS2 |                 |                  |          |      |
| Features<br>Color: Yes                   |                    | Paper availal   | hle              |          |      |
| Double-side<br>Staple: Unk<br>Speed: Unk | nown               |                 |                  | -        |      |
|                                          | esolution: Unknown |                 |                  | <u>×</u> |      |
|                                          | Pr <u>e</u> f      | erences         | Print <u>T</u> e | st Page  |      |
|                                          |                    |                 | ОК               | Cancel   | Appl |

(4) Touch "Printer Selection" button.

| SHARP UD2 PCL6_FS2 Properties                                                                     |                                          |
|---------------------------------------------------------------------------------------------------|------------------------------------------|
| General Sharing Ports Advanced Color Management                                                   | Security Settings                        |
| Printer Selection Not sel Printer Selection                                                       | Printing Policy<br>Bunch Module:<br>None |
| Language Selection<br>The language will be changed when this<br>printer driver is accessed again. |                                          |
|                                                                                                   | About                                    |
| SHARP UD2 PCL6_FS2(UD2)                                                                           |                                          |
|                                                                                                   | OK Cancel Apply                          |

(5) When selecting Printer by using discovery function, touch "Search" button.

|            |                                              |         |       |                                            | Registered Print<br>Check on a defa |                       |            |
|------------|----------------------------------------------|---------|-------|--------------------------------------------|-------------------------------------|-----------------------|------------|
| Model Name | IP Address                                   | Name    | L     | Add Al >>                                  | Model Name                          | IP Address            | Name       |
|            |                                              |         |       | Add >                                      |                                     |                       |            |
|            |                                              |         | 1     | Manyally Add >                             |                                     |                       |            |
|            |                                              |         | 1     | < Rgmove                                   |                                     |                       |            |
|            |                                              |         | 1     | << Remove All                              |                                     |                       |            |
| •          |                                              |         | • F [ | Pginter Settings                           |                                     |                       |            |
|            | n the same subnet as y<br>pecific IP address | vour PC |       | The printer<br>Printer ison<br>Port Settin | name                                | o the printer folder. | 9100<br> p |

## A search dialog is displayed.

Available printers are shown on the search result list.

| IP Address                             |                        |             | - Ch                                                                                                    | eck on a defaul                            | s:<br>t printer.                                                                                                    |                                                                                                    |                                                                                                    |
|----------------------------------------|------------------------|-------------|----------------------------------------------------------------------------------------------------|--------------------------------------------|----------------------------------------------------------------------------------------------------|----------------------------------------------------------------------------------------------------|----------------------------------------------------------------------------------------------------|
|                                        | Name L                 | Add All :   | >> 1                                                                                                    | fodel Name                                 | IP Address                                                                                                    | Name                                                                                                    |                                                                                                    |
|                                        |                        | Add >       |                                                                                                    |                                            |                                                                                                    |                                                                                                    |                                                                                                    |
|                                        |                        |             |                                                                                                    |                                            |                                                                                                    |                                                                                                    |                                                                                                    |
|                                        |                        | Mangally A  | vdd >                                                                                                    |                                            |                                                                                                    |                                                                                                    |                                                                                                    |
|                                        |                        | < Rgmo      | 99                                                                                                    |                                            |                                                                                                    |                                                                                                    |                                                                                                    |
|                                        |                        |             | re All                                                                                                    |                                            |                                                                                                    |                                                                                                    |                                                                                                    |
|                                        |                        | Printer Set | 1005                                                                                                    |                                            |                                                                                                    |                                                                                                    |                                                                                                    |
| e same subnet as yo<br>ific IP address | ur PC                  | P           | he printer ison i<br>ringer ison name<br>rort Settings                                                                                        | vil be added to<br>:<br>C LEP              | Y Port <u>N</u> umber:                                                                                                    | 9100<br>ql                                                                                                    |                                                                                                    |
| Search<br>is dialog when setting       | [Printing Preferences] |             |                                                                                                    |                                            |                                                                                                    |                                                                                                    |                                                                                                    |
|                                        | fic IP address         | 2           | e same subret as your PC<br>ht IP address<br>2<br>5<br>5<br>5<br>5<br>5<br>5<br>5<br>5<br>1<br>1<br>1<br>1<br>1<br>1<br>1<br>1<br>1<br>1<br>1 | s same subnet as your PC<br>fix IP address | e same subret as your PC<br>fix P address<br>R Prove Settrage<br>Add another priver scon<br>The prote is on all the adde to<br>Prote is on an all the adde to<br>Prote is on an all the adde to<br>Prote is on an all the adde to<br>Prote is on an all the adde to<br>Prote is on an all the adde to<br>Prote is on an all the adde to<br>Prote is on an all the adde to<br>Prote is on an all the adde to<br>Prote is on an all the adde to<br>Prote is on an all the adde to<br>Prote is on an all the adde to<br>Prote is on a all the adde to<br>Prote is on adde to<br>Prote is on adde to<br>Prote is on a al | c C Sergory     c C Sergory     c C Sergory     c C Sergory     fi     ryrw Settros      e same subrot as your PC     for P address     for P address     c Sergory     c Sergory | C Persone All     C Persone All     Proton Seturge     cases subtret as your PC     Re Pladess     Pert Seturgs     C     Pert Seturgs     C     Pert Seturgs     C     Igo Curre Harre:     Igo Curre Harre:     Igo |

(6) Select one from the result list. (ex.) [SHARP MX-4100F….] Touch "Add >" button.

| Fund Interest     Begidtere of Directors       Model Name     Aget al >>       Model Name     Aget al >>       Model Name     Aget al >>       Model Name     Aget al >>       Model Name     Aget al >>       Model Name     Aget al >>       Model Name     Aget al >>       Model Name     Photoes       Model Name     Name       Aget Model Name     Aget al >>       Property Name     Aget >>       Property Name     Aget >>       Starch Methods     Physics Stattogs       Property Name     Physics Stattogs       Property Name     Physics Stattogs <th>Selection</th> <th></th> <th></th> <th></th> <th></th> <th></th>                                                                                                    | Selection                                                   |                  |                         |                    |         |    |
|----------------------------------------------------------------------------------------------------|-------------------------------------------------------------|------------------|-------------------------|--------------------|---------|----|
| Support Michaelers  Support Michaelers  Add archaelers  Add ar | rinters:                                                    |                  |                         |                    |         |    |
| Add Sold And Add Sold Sold Sold Sold Sold Sold Sold So                                                                                                    |                                                             | Add All >>       | Model Name              | IP Address         | Name    | 1  |
|                                                                                                    |                                                             | Add >            |                         |                    |         |    |
| C Clambor All     C Clambor All     C Clambor All     Printer Settings     Printer Settings     Printer Settings     Printer Settings     Printer Settings     C Ray Port junter: 1000     Printer: 1000     C Ray Port junter: 1000     C Ray Port junte      |                                                             | Mangally Add >   | 1                       |                    |         |    |
| Add acather proter scon     Payser Sattrags     Add acather proter scon     Payser Sattrags     Payser Sattrags     Payser Sattrags     Payser Sattrags     Payser Sattrags     Payser Sattrags     C Ray, Part Junter: 1900     C Ray, Part Junter: 1900     C Ray, Part Junter: 1900     C Ray, Part Junter: 1900                                                                                                    |                                                             | < Remove         |                         |                    |         |    |
| Add sector prior con                                                                                                    |                                                             | << Remove All    | 1                       |                    |         |    |
| Stanghon the same advect as your PC     The prior to into will be obted to the prior to into the prior to inte prior to interval to into the prior to into the prior t                           |                                                             | Printer Settings |                         |                    |         | •  |
| 2         Part Settings         © Rag_ Part Ljumber:         \$100           5         0         0         0         0         0         0         0         0         0         0         0         0         0         0         0         0         0         0         0         0         0         0         0         0         0         0         0         0         0         0         0         0         0         0         0         0         0         0         0         0         0         0         0         0         0         0         0         0         0         0         0         0         0         0         0         0         0         0         0         0         0         0         0         0         0         0         0         0         0         0         0         0         0         0         0         0         0         0         0         0         0         0         0         0         0         0         0         0         0         0         0         0         0         0         0         0         0         0         0                                                                                                    | Search on the same subnet as your PC                        | The printer i    | con will be added to th | ie printer folder. |         |    |
| C LER QUEUE Name:                                                                                                    |                                                             | Port Setting     | . @ Ra <u>w</u>         | Port Number:       | 9100    | -  |
| ≤ Block and Write Print                                                                                                    |                                                             |                  | C LER                   | Queue Name:        | lp.     | -  |
|                                                                                                    | <u> </u>                                                    | Eack an          |                         |                    |         |    |
| Şearch                                                                                                    | Search                                                      |                  |                         |                    |         |    |
| Always display this dialog when setting [Printing Preferences]                                                                                                    | ays display this dialog when setting [Printing Preferences] |                  |                         |                    |         |    |
| OK Car                                                                                                    |                                                             |                  |                         | 0                  | K Cance | el |

The printer is added on the right-side list. And select a check box of added printer as a default one.

| und Printers:                              |        |                  | Registered Printers:<br>Check on a default           | printer.           |      |
|--------------------------------------------|--------|------------------|------------------------------------------------------|--------------------|------|
| 10del Name IP Address N<br>SHARP NV-2600EN | lame L | Add All >>       | SHARP MK-4.                                          |                    | Name |
| CMARP PM-2000FN                            |        | <u>A</u> dd >    | Stake Prove.                                         |                    |      |
|                                            |        | Manyally Add >   |                                                      |                    |      |
|                                            |        | < Remove         | L                                                    |                    |      |
|                                            |        | << Remove All    | L                                                    |                    |      |
|                                            |        | Printer Settings | 1                                                    |                    |      |
| iearch Methods                             | PC     |                  | er printer icon<br>icon will be added to th<br>iname | ie printer folder. |      |
| ≥                                          |        | Part Settin      | p C Rag                                              | Port (jumber:      | 9100 |
|                                            |        |                  | C LER<br>ad White Print                              | Queue Name:        | þ    |
|                                            |        |                  |                                                      |                    |      |

(7) Touch "OK" button.

If you close the setting, go to the step 10.

# **12.** Printer settings (Select printer manually)

Before the installation of the printer, please confirm that the white board connected to the same network.

(1) Touch "Manually Add >" button.

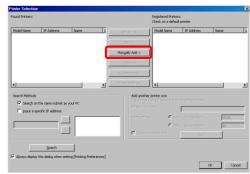

(2) Input printer settings properly and touch "OK" Button.

| input printer settings. |                | 1411 22                                                                | ( Model Nat      | · 1            | IP Address | Name  |   |
|-------------------------|----------------|------------------------------------------------------------------------|------------------|----------------|------------|-------|---|
|                         |                |                                                                        |                  |                | 2 1403 (1) | 10010 | _ |
| Model Name(Required):   | MCSLIIPN       | A65.2                                                                  |                  |                |            |       |   |
| IP Address(Required):   | 192.168.11.108 | Nanually Add >                                                         |                  |                |            |       |   |
| Name:                   | MEP1           | <renner< td=""><td></td><td></td><td></td><td></td><td></td></renner<> |                  |                |            |       |   |
|                         |                | oc.Remove Al                                                           | 1                |                |            |       |   |
| Location:               | roont          | TTE SELVE                                                              |                  |                |            |       |   |
| Port Settings           |                |                                                                        |                  |                |            |       |   |
| @ Rave Port Number:     | 9100           | Add anot                                                               | her printer icon |                |            |       |   |
| Cur. Constinue          | b              | Differen                                                               |                  | Г              |            |       | _ |
| _                       |                | Ert Det                                                                | ras (            | Rev 1          |            | 9100  | - |
| Elack and White Print   |                |                                                                        | (                | <b>0</b> (25 ) |            | 10    | - |
|                         | OK Cancel      | E 103                                                                  |                  | . Г            | A83        |       |   |
| Search                  |                |                                                                        |                  |                |            |       |   |
| Search                  |                |                                                                        |                  |                |            |       |   |

ex) Model Name (Required) : 「MX-5111FN」 IP Address (Required) : 「192.168.11.108」 Name : 「MFP1」 Location : 「room1」 Port Settings : — Default — Black and White Print : — Default —

(3) Confirm that selected printer is added on the right-side list box, then press "OK" button.(ex.) [SHARP MX-5111FN…]

| Printer Selectio | n                                        |                              |              |        |                                              |                              |              | ×          |
|------------------|------------------------------------------|------------------------------|--------------|--------|----------------------------------------------|------------------------------|--------------|------------|
| Found Printers:  |                                          |                              |              |        | Registered Printers:<br>Check on a default ; |                              |              |            |
| Model Name       | IP Address                               | Name L                       | Add Al       | >>     | Model Name                                   | IP Address<br>192,168,11,108 | Name<br>MFP1 | L.         |
|                  |                                          |                              | <u>4</u> 33  | >      | MK-SLILINV                                   | 192-160-11-100               | MPP1         | <b>_</b> " |
|                  |                                          |                              | Maryally     | Add >  |                                              |                              |              |            |
|                  |                                          |                              | < Ret        | 976    |                                              |                              |              |            |
|                  |                                          |                              | << Reg       | ave Al |                                              |                              |              |            |
|                  |                                          |                              | Righter S    | tings  | *                                            |                              |              |            |
|                  | n the same subnet a<br>peofic IP address | s your PC                    |              |        |                                              |                              |              |            |
|                  | 2                                        |                              |              |        | © Rey                                        |                              | 9100         |            |
| 3                |                                          |                              | 🗖 (Sectored) |        | Queserflame:<br>Add                          | la.                          |              |            |
|                  | Search                                   |                              |              |        |                                              |                              |              |            |
| P Always displa  | y this dialog when se                    | tting [Printing Preferences] |              |        |                                              | _                            | x I cv       |            |
|                  |                                          |                              |              |        |                                              |                              | * <u>Car</u> | 001        |

### (5) Touch "Printing Policy" button.

| SHARP UD2 PCL6_FS2 Properties                                                                                |              |                                     | 2      |
|----------------------------------------------------------------------------------------------------|--------------|-------------------------------------|--------|
| General Sharing Ports Advanced Color Managem                                                                 | ent Security | Settings                            |        |
| Piriter Selection                                                                                            | (            | Printing F<br>Punch Module:<br>None | 'olicy |
| Language Selection<br>The language will be changed when this<br>printer driver is accessed again.<br>English |              |                                     |        |
|                                                                                                    |              | Abou                                | ŧ      |
| SHARP UD2 PCL6_FS2(UD2)                                                                                      |              |                                     |        |
|                                                                                                    | OK           | Cancel                              | Apply  |

- (6) Select necessary item on check box, and touch "OK" button.
  - (\*)The initial values are all check OFF. Please tap "Defaults" button to reset to their initial values.

| SHARP UD2 PCL6_FS2 Properties                                                                                | ×                     |
|----------------------------------------------------------------------------------------------------|-----------------------|
| Printing Policy                                                                                              | unity Settings        |
| Defaults<br>If you check the check box of the following<br>functions, that function always become effective. | Printing Policy       |
| User Authentication                                                                                          | Punch Module:<br>None |
| F Retention                                                                                                  |                       |
| 🔲 Use Windows Login Name as 'Login Name'                                                                     |                       |
| 🗖 Use 'Login Name'as 'User Name'                                                                             |                       |
| OK Cancel                                                                                                    |                       |
| i                                                                                                    | About                 |
| SHARP UD2 PCL6_FS2(UD2)                                                                                      |                       |
| •                                                                                                    | Cancel Apply          |

(7) Regarding Punch Module, touch "Punch Module" list box.

| 👌 SHARI    | P UD2 P                 | CL6_FS  | 2 Propertie | :\$         |        |          |     |          |                |       |
|------------|-------------------------|---------|-------------|-------------|--------|----------|-----|----------|----------------|-------|
| General    | Sharing                 | Ports   | Advanced    | Color Manag | gement | Security | Set | tings    |                |       |
|            |                         |         |             |             |        |          |     |          |                |       |
|            |                         |         |             |             |        |          |     |          |                |       |
| Γ <u>P</u> | rinter <u>S</u> ele     | stion — |             |             |        |          |     | Printi   | ng Polic;      | . 1   |
| I          | lot set                 |         |             | Ψ.          |        |          | Dur | ich Modu |                | /     |
| [          |                         | Printer | Selection   |             |        |          | No  |          | ie:            | -     |
|            |                         |         |             |             |        |          | INO | ne       |                | -     |
|            |                         |         |             |             |        |          |     |          |                |       |
| _1         |                         |         |             |             |        |          |     |          |                |       |
|            | anguage S<br>he languad |         | changed wh  | en this     |        |          |     |          |                |       |
| p          | inter driver            | is acce | ssed again. |             |        |          |     |          |                |       |
|            |                         |         |             |             |        |          |     |          |                |       |
| F          | nglish                  |         |             | -           |        |          |     |          |                |       |
|            |                         |         |             |             |        |          |     |          |                |       |
|            |                         |         |             |             |        |          |     |          |                |       |
|            |                         |         |             |             |        |          |     |          |                |       |
|            |                         |         |             |             |        |          |     |          | bout           |       |
|            |                         |         |             |             |        |          | -   |          | . <u>u</u> ou( |       |
| SHARP U    | JD2 PCL6                | _FS2(UE | )2]         |             |        |          |     |          |                |       |
|            |                         |         |             |             |        | ок       | 1   | Cancel   |                | Apply |
|            |                         |         |             |             |        |          |     |          |                |       |

(8) Select any module as needed.

(\*) The initial value is "None".

| ntering states and the second states and the second states and the | X            |
|----------------------------------------------------------------------------------------------------|--------------|
| General Shaing Pots Advanced Color Management Securit                                                                                                    | y Settings   |
| SHARP UD2 PCL6_FS2(UD2)                                                                                                    | About        |
| OK                                                                                                    | Cancel Apply |

(9) Touch "OK" button.

If you close the setting, go to the step 10.

### **13.** Scanner settings (Network Scanner Tool Lite)

Before the installation of the scanner, please confirm that the white board connected to the same network.

(1) Touch "NST-Lite Setup" on "BASIC Setting" tab.

| C Simple                        | Setting1        |        |
|---------------------------------|-----------------|--------|
| C UX Effect                     | Corporate ID:   |        |
| Desktop Picture                 | Login name:     |        |
| E Show desktop background       | Password:       |        |
| Auto refresh desktop background | Proxy setting   |        |
| WHITEBOARD E-mail Settings      | Cone Coco Cloud | l Desk |
| NST-Lite Setup                  | ]               |        |

### (2) Touch "Scanners" tab.

| Network Scanner Tool Lite                                                                                                    |                             | × |
|----------------------------------------------------------------------------------------------------|-----------------------------|---|
| Eile ⊻iew <u>H</u> elp                                                                                                    |                             |   |
| Profiles Scanners System Options                                                                                                    |                             |   |
| Add additional Profiles or modify these,<br>that will be automatically performed on<br>their output destination. To view a deso<br>cursor over the Profile name. | the scanned image files and |   |
| Profiles                                                                                                    |                             |   |
| BIGPAD-PENSOFT                                                                                                    | N <u>e</u> w                |   |
|                                                                                                    | Properties                  |   |
|                                                                                                    | Delete                      |   |
|                                                                                                    | <u>S</u> et as Default      |   |
| The default Profile is displayed in bol                                                                                                    | d.                          |   |
|                                                                                                    |                             |   |
| OK Cancel                                                                                                    | Apply Help                  |   |

(3) Touch "Auto Detect" to automatically find scanners.

| Network Scanner Tool Lite<br>ile <u>Vi</u> ew <u>H</u> elp |                     | ×          |
|------------------------------------------------------------|---------------------|------------|
| Profiles Scanners System Options                           |                     |            |
| Identify Sharp Network Scanners. Chr<br>you want to scan.  | eck the scanners    | from which |
| Known Scanners                                             | N <u>e</u> w        |            |
|                                                            | Properties          |            |
|                                                            | Delete              |            |
|                                                            | Auto Dete           | ct         |
|                                                            | <u>₩</u> eb Setu    | p.         |
|                                                            | <u>R</u> eset the l | ist        |
|                                                            |                     |            |
| OK Cancel                                                  | Apply               | Help       |
|                                                            |                     |            |
| twork Scanner Tool Lite                                    |                     |            |
| Auto-detecting Sharp network :                             | scanners            |            |
| Device:                                                    |                     |            |

(<u>C</u>ancel

(4) Check scanners from which you want to scan.

| Network Scanner Tool Lite                                 |                         | ×     |
|-----------------------------------------------------------|-------------------------|-------|
| <u>File View H</u> elp                                    |                         |       |
| Profiles Scanners System Options                          |                         |       |
| Identify Sharp Network Scanners. Chi<br>you want to scan. | eck the scanners from v | vhich |
| - Known Scanners                                          |                         |       |
|                                                           | N <u>e</u> w            |       |
|                                                           | Properties              |       |
|                                                           | Delete                  |       |
|                                                           | Auto Detect             | ]     |
|                                                           | Web Setup               |       |
|                                                           | <u>R</u> eset the list  |       |
|                                                           |                         |       |
|                                                           |                         |       |
| OK Cancel                                                 | Apply                   | Help  |

You can confirm scanners' IP address from "Properties" to identify them.

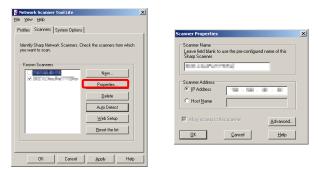

(5) Touch "Apply" to save profile to the scanner. Then touch "OK" to close.

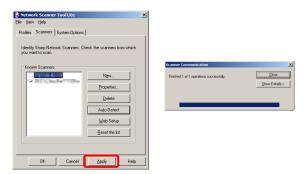

(6) Finally, check "Scan Folder" on "Admin Settings" tab.

| Startup Settings  Auto start WHITEBOARD when startup  Start TDL Kots automatically  Show TDL Host and WI-Fi AP Information | MFP Settings<br>Printer Used:<br>SrIARP UD2 PCL6_F52<br>P Scan Folder<br>DAUser(NSTRoot |  |  |
|----------------------------------------------------------------------------------------------------|-----------------------------------------------------------------------------------------|--|--|
| Touch Panel Setting<br>Hardware information<br>Calibration                                                                 | USB flash drive Setup                                                                   |  |  |
| Start Screen Adjust Tool                                                                                                   | Admin Password                                                                          |  |  |
| Touch Panel Tool Property                                                                                                  | Wi-Fi Settings                                                                          |  |  |
|                                                                                                    | Clear Setting                                                                           |  |  |

If you close the setting, go to the step 10.